České vysoké učení technické v Praze

Fakulta stavební Katedra hydrotechniky

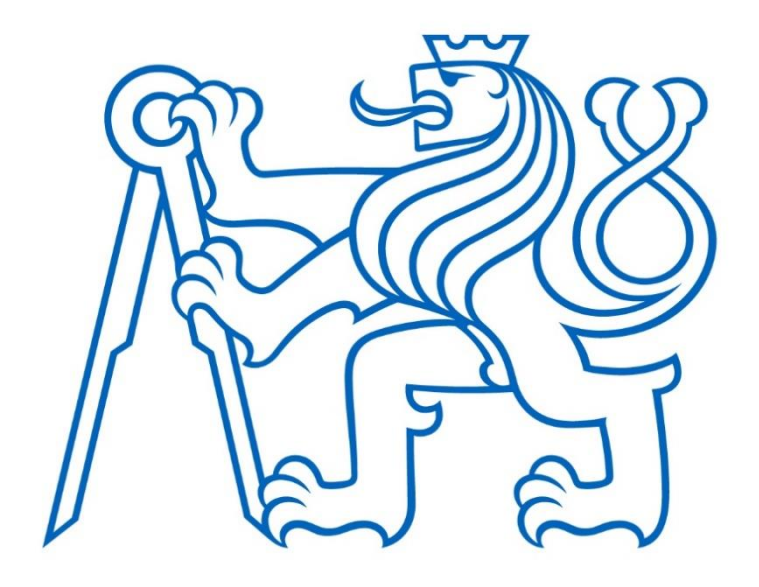

# DIPLOMOVÁ PRÁCE

## Matematický model malé vodní elektrárny Mathematical model of small hydropower plant

Vedoucí bakalářské práce: Dr. Ing. Petr Nowak

Květen 2019 Bc. Jonáš MELICHAR

ČESKÉ VYSOKÉ UČENÍ TECHNICKÉ V PRAZE

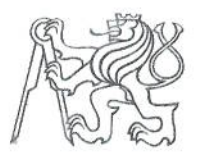

Fakulta stavební Thákurova 7, 166 29 Praha 6

## ZADÁNÍ DIPLOMOVÉ PRÁCE

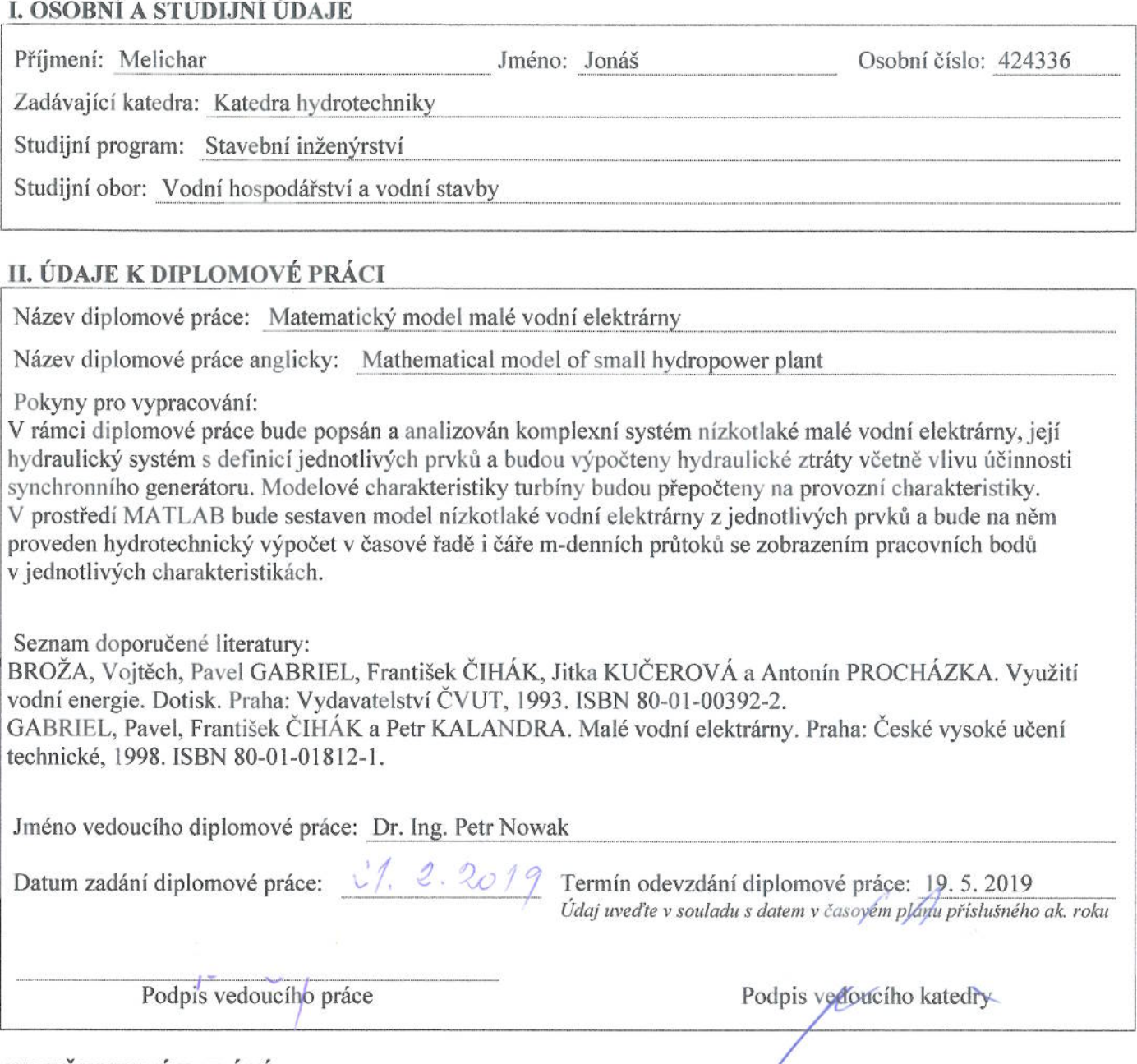

#### III. PŘEVZETÍ ZADÁNÍ

Beru na vědomí, že jsem povinen vypracovat diplomovou práci samostatně, bez cizí pomoci, s výjimkou poskytnutých konzultací. Seznam použité literatury, jiných pramenů a jmen konzultantů je nutné uvést v diplomové práci a při citování postupovat v souladu s metodickou příručkou ČVUT "Jak psát vysokoškolské závěrečné práce" a metodickým pokynem ČVUT "O dodržování etických principů při přípravě vysokoškolských závěrečných prací".

 $21.2.2019$ <br>Datum převzetí zadání

Podpis studenta(ky)

#### **Prohlášení**

Prohlašuji, že jsem předloženou práci vypracoval samostatně a že jsem uvedl veškeré použité informační zdroje v souladu s metodickým pokynem ČVUT 1/2009 "O dodržování etických principů při přípravě vysokoškolských závěrečných prací".

…………………………….. Místo zpracování, celé datum

Bc. Jonáš Melichar

……………………………..

#### **Poděkování**

Rád bych poděkoval panu Dr. Ing. Petru Nowakovi za ochotu, odborné vedení a cenné rady, které mi pomohly tuto diplomovou práci dokončit. Neméně bych chtěl poděkovat všem ostatním učitelům, kteří mi až do závěru mého studia pomohli dospět.

### **ABSTRAKT**

V rámci této diplomové práce byl vytvořen matematický model malé vodní elektrárny v programovacím prostředí MATLAB. Motivací bylo podpořit využívání obnovitelných zdrojů energie vyvinutím nástroje, usnadňujícího plánování výstavby nových vodních elektráren. V teoretické části práce je popsán systém nízkotlaké malé vodní elektrárny, zejména prvky a vztahy podstatné pro sestavení modelu. Těžištěm praktické části práce je vývoj počítačového programu, sloužícího jako zdroj informací pro technickoekonomické zhodnocení různých uspořádání plánované vodní elektrárny. Fungování tohoto programu a způsob jeho ovládání jsou v práci podrobně popsány. Dokončený model byl otestován na reálných vstupech. Řadou simulací byla zpracována citlivostní analýza roční výroby energie na provozních otáčkách a průměru oběžného kola turbíny virtuální elektrárny v profilu jezu Terezín. Rovněž byla zpracována simulace skutečného provozu této elektrárny v průtokové řadě z roku 2003. Výsledky provedených simulací odpovídají očekáváním, vyvinut byl tedy funkční software s celou řadou využití při řešení reálných problémů z oblasti hydroenergetiky.

## **KLÍČOVÁ SLOVA**

Malá vodní elektrárna, matematický model, MATLAB, Kaplanova turbína, kavitace, citlivostní analýza.

### **ABSTRACT**

A mathematical model of small hydropower plant in MATLAB programming environment was developed in this master's thesis. The motivation was to encourage the use of renewable energy by creating a tool to facilitate the planning process of a new hydropower plant. The theoretical part of the thesis describes a system of low head small hydropower plant, especially components and relationships substantial for the model development. The practical part of the thesis develops a computer program that serves as a source of information for a technical-economical assessment of various layouts of planned hydropower station. The thesis describes in detail the operation of this program and how it is controlled by the user. Upon completion, the model was tested on real data. By a number of simulations a sensitivity analysis evaluating effects of a rotational speed and a diameter of the turbine impeller on annual energy production of a virtual hydropower plant in the Terezín weir profile was elaborated. Also a simulation of the actual operation of this power plant on 2003 discharge record series was performed. The simulation results meet the expectations, therefore a functional software with numerous applications to solve real problems in the field of hydropower use was developed.

### **KEY WORDS**

Small hydropower plant, mathematical model, MATLAB, Kaplan turbine, cavitation, sensitivity analysis.

## **OBSAH PRÁCE**

![](_page_6_Picture_8.jpeg)

![](_page_7_Picture_4.jpeg)

## <span id="page-8-0"></span>**1. ÚVOD**

Vodní energie patří mezi významné obnovitelné zdroje energie, její využití má řadu nepopiratelných ekologických, provozních i jiných výhod. Vodní elektrárny mimo jiné plní nezastupitelnou úlohu pro udržení stability elektrické sítě. Zvýšení podílu obnovitelné energie na celkové spotřebě bylo schváleno jako součást 17 cílů udržitelného rozvoje resolucí OSN v rámci Agendy 2030. Tento krok je považován za jeden z důležitých nástrojů boje proti klimatické změně, významné hrozbě pro samotnou existenci lidstva. Rozvoj využití vodní energie je tedy otázkou více než aktuální. [6] [11]

Vhledem k poloze České republiky na rozvodí tří moří je velká část jejího hydroenergetického potenciálu rozptýlena v malých vodních tocích. Z dosud nevyužitého hydroenergetického potenciálu lze tedy pouze asi 25 % využít v středních a velkých vodních elektrárnách, zbylých 75 % je třeba využít v malých vodních elektrárnách (s instalovaným výkonem do 10 MW). Výstavba velkých vodních elektráren s akumulací vody je také provázena značnou nevolí ze strany veřejnosti a ekologických aktivistů pro své vlivy na okolní prostředí, zatímco výstavba malých vodních elektráren (MVE) je spíše tolerována. Opodstatněnost zaměření na MVE v rámci oboru využití vodní energie je tedy zřejmá. [6]

Matematické modelování je obor využívající matematického aparátu pro popis reálného systému. Vzniklý model je pouze zjednodušením reality, při citlivé volbě rozlišovacího měřítka však podává dostatečně přesné výsledky. S rozvojem výpočetní techniky navíc došlo k výraznému rozvoji matematického modelování – lze sestavovat přesnější modely a především lze provést daleko větší počet simulací a otestovat tedy širší škálu vstupních parametrů. Matematické modelování proto v současnosti představuje cenný nástroj při rozhodovacím procesu a dobré uplatnění nalézá i ve vodním hospodářství. [3]

V rámci této diplomové práce je zpracován matematický model nízkotlaké MVE v programu MATLAB s využitím grafického uživatelské rozhraní, umožňujícího snadné ovládání a editaci jednotlivých parametrů elektrárny. V programu lze provést výpočet pro zvolený dílčí průtok v toku, umožňující prozkoumání jednotlivých provozních stavů elektrárny, jakožto i výpočet v průtokové řadě, a tedy simulaci delšího časového období. Universalita programu poskytuje možnost zhodnocení libovolné lokality (s běžnými podmínkami pro MVE v ČR). Řada editovatelných vstupních parametrů umožňuje udělat citlivostní analýzu výroby elektrické energie na průměru oběžného kola, provozních

otáčkách, počtu instalovaných soustrojí aj. Program rovněž vyhodnocuje maximální přípustnou kótu oběžného kola turbíny, při níž je zajištěn bezkavitační provoz, maximální dosažený výkon na turbíně a elektrárně a optimální dělení průtoku mezi jednotlivé turbíny.

Matematický model, vytvořený v rámci této diplomové práce, má tedy mnohostranné využití. Poskytuje cenná data pro primární technickoekonomické zhodnocení při výběru lokality pro realizaci hydroenergetického díla. Rovněž jej lze využít jako zdroj doplňujících informací při iterativním procesu projektové přípravy. V neposlední řadě, díky názorné vizualizaci jednotlivých procesů provozu vodního díla, lze program využít jako učební pomůcku v odborných předmětech zabývajících se problematikou využití vodní energie.

## <span id="page-10-0"></span>**2. SPECIFIKACE CÍLŮ PRÁCE**

- Analýza systému nízkotlaké malé vodní elektrárny na základě studia odborné literatury k tématu.
- Určení podstatných prvků a vztahů vodní elektrárny pro sestavení matematického modelu odpovídající komplexity.
- Specifikace modelových charakteristik turbíny, jejich využití a způsobu převedení universální charakteristiky turbíny na charakteristiku provozní.
- Sestavení matematického modelu malé vodní elektrárny v programovacím prostředí MATLAB s důrazem na:
	- universalitu vytvořeného programu,
	- zahrnutí všech prvků a vazeb odpovídajících zvolené komplexitě modelu,
	- vytvoření grafického uživatelského rozhraní pro snadné ovládání programu,
	- možnost editace široké škály parametrů vodní elektrárny umožňující jejich optimalizaci při aplikaci modelu na reálný problém,
	- vhodnou vizualizaci sledovaných jevů na vodní elektrárně.
- Detailní popis sestaveného modelu včetně způsobu jeho ovládání uživatelem.
- Ověření funkčnosti vytvořeného modelu na reálných datech:
	- simulací provozu elektrárny v reálné průtokové řadě,
	- provedením citlivostní analýzy roční výroby energie na vybraném parametru či kombinaci parametrů elektrárny.

## <span id="page-11-0"></span>**3. SYSTÉM VODNÍ ELEKTRÁRNY**

Řešení každé vodní elektrárny je jedinečné. Jde o unikát, pečlivě přizpůsobený místním podmínkám a požadavkům, kladeným na toto dílo. Přesto je možné mezi jednotlivými provedeními nalézt určité podobnosti a zatřídit je tedy do několika kategorií, mající svá specifika. V následujícím textu je podrobně rozepsán systém nízkotlaké malé vodní elektrárny, jež je předmětem této diplomové práce.

#### <span id="page-11-1"></span>**3.1. Nízkotlaká malá vodní elektrárna**

Jako malé vodní elektrárny se označují díla o instalovaném výkonu do 10 MW. Tuto kategorii lze dále rozdělit na průmyslové vodní elektrárny (1–10 MW), vodní minielektrárny (100–1000 kW), vodní mikroelektrárny (35–100 kW) a domácí vodní elektrárny (do 35 kW), jak patrno z *obr. 3.1*. Jako nízkotlaké se označují vodní elektrárny využívající spád do 20 m. [6]

![](_page_11_Figure_4.jpeg)

*Obr. 3.1 – Rozdělení vodních elektráren dle instalovaného výkonu [9]*

#### <span id="page-12-0"></span>**3.2. Teoretický výkon vodní turbíny**

Účelem výstavby vodní elektrárny je přeměna potenciální energie vody na energii elektrickou. Efektivní využití vodní energie tedy vyžaduje soustředění spádu a průtoku určitého úseku vodního toku. Tlaková a kinetická energie vody protékající elektrárnou je ve vodní turbíně přeměněna na mechanickou energii rotující hřídele. Jejím spojením s elektrickým generátorem je dále mechanická energie přeměněna na elektrickou, tedy formu energie snadno transportovatelnou a využitelnou. Teoretický výkon vodní turbíny se vypočte podle vztahu:

$$
P_0 = H, Q, \rho, g \tag{3.1}
$$

kde  $H...$  je užitný spád vodní turbíny ( $H<sub>netto</sub>$ ),  $Q...$  je průtok turbínou,  $\rho...$  je měrná hmotnost vody a  $g$ ... je gravitační zrychlení. [2]

Skutečný výkon však bude menší, jelikož při přeměnách mezi jednotlivými druhy energie dochází ke vzniku ztrát. Význam a zpřesnění rovnice (3.1) jsou blíže rozepsány v následujících podkapitolách. [6]

#### <span id="page-12-1"></span>**3.3. Průtok vodní elektrárnou**

Pro soustředění spádu je na vodním toku třeba vybudovat vzdouvací stavbu, v případě nízkotlakých vodních elektráren zpravidla jez. Jezy se obvykle budují jako víceúčelové stavby, jednotlivé účelové objekty se spojují se do jednoho funkčního celku zvaného zdymadlo. Podle konkrétní lokality a požadavků může zdymadlo krom vodní elektrárny obsahovat také objekt plavební komory, rybího přechodu, odběrného zařízení pro závlahy apod. [4]

Pro hydroenergetické využití tedy nemusí být nutně k disposici celý průtok ve vodním toku, nýbrž pouze jeho zůstatková část po uspokojení ostatních odběratelů s vyšší prioritou odběru:

$$
Q_{ve} = max\left[ \left( Q - \sum_{i=1}^{n} Q_{od,i} \right), 0 \right]
$$
 (3.2)

kde  $Q_{ve}$ ... je průtok vodní elektrárnou,  $Q...$  je průtok v toku a  $Q_{od,i}$ ... je požadavek na odběr z toku odběratele *i* s vyšší prioritou.

Tato skutečnost se může mít, v závislosti na velikosti požadavku ostatních odběratelů s vyšší prioritou, relativně velký vliv na provoz vodní elektrárny v málo vodných obdobích.

Průtok vodní elektrárnou je rovněž limitován typem, velikostí a počtem instalovaných turbín. Maximální průtok využitelný vodní elektrárnou (hltnost turbín) se ideálně volí na základě technickoekonomického rozboru. Pro předběžný odhad však lze využít čáru překroční průměrných denních průtoků v dané lokalitě. Obvykle se volí průtok v okolí bodu s největší křivostí této čáry, což v podmínkách České republiky odpovídá zhruba průtoku  $O_{90d}$  až  $O_{120d}$ průměrně vodného roku. Rovnici (3.2) lze tedy upravit do tvaru [6]:

$$
Q_{ve} = max \left[ min \left[ \left( Q - \sum_{i=1}^{n} Q_{od,i} \right), \left( Q_{max} \right) \right], 0 \right] \tag{3.3}
$$

kde  $Q_{ve}$ ... je průtok vodní elektrárnou,  $Q...$  je průtok v toku,  $\sum_{i=1}^{n} Q_{od,i}$ ... jsou požadavky na odběr ostatních odběratelů s vyšší prioritou a  $Q_{max}$ ... je max. využitelný průtok VE.

![](_page_13_Figure_4.jpeg)

*Obr. 3.2 – Maximální průtok vodní elektrárnou [6 - upraveno]*

#### <span id="page-13-0"></span>**3.4. Průtok turbínou**

Počet instalovaných soustrojí ve vodní elektrárně závisí na několika kritériích. Z technického hlediska se snažíme dosáhnout co nejvyšší účinnosti celé vodní elektrárny. Počet instalovaných soustrojí tedy závisí na zvoleném typu turbíny a rozkolísanosti průtoků ve vodním toku. Méně soustrojí je možno instalovat při vyrovnaných průtocích a u turbín, které lze regulovat v široké oblasti zatížení s uchováním vysoké účinnosti (např. typ Kaplanův). Z důvodu možných poruch je výhodné vždy instalovat více než jedno soustrojí. Z hlediska investičních a provozních nákladů bývá výhodnější menší počet turbín větších rozměrů. Konkrétní volba počtu turbín by tedy měla být podložena vhodným technickoekonomickým rozborem. [2]

Na *obr. 3.3* je zobrazeno typické rozdělení průtoku a výkonu v čáře m-denních průtoků mezi čtyři instalované turbíny totožných rozměrů. Při nízkých průtocích v toku pracuje pouze jeden stroj až do dosažení svého přepínacího bodu. Poté najíždí do provozu druhé soustrojí a celkový průtok VE se mezi ně dělí rovným dílem. Analogicky najíždí do provozu třetí a čtvrtý stroj. Při překročení maximálního průtoku VE již není k disposici další kapacita a přebytečný přítok přepadá jalově přes vzdouvací těleso. Přepínací body odborná literatura doporučuje řešit pomocí maximálního průtoku turbínou  $Q_{turb,max}$ , který lze při shodných velikostech strojů získat ze vztahu (3.4). Jde však o zjednodušení, neboť přepínání mezi turbínami při dosažení fixně daného  $Q_{turb,max}$  nemusí zajišťovat maximální výrobu energie. V rámci této DP je snaha přepínací body optimalizovat.

$$
Q_{turb,max} = \frac{Q_{max}}{x}
$$
 (3.4)

kde  $Q_{max}$ ... je max. průtok vodní elektrárnou a x... je počet instalovaných soustrojí. [1]

![](_page_14_Figure_4.jpeg)

*Obr. 3.3 – Rozdělení průtoku a výkonu mezi instalované stroje [1]*

Vodní turbína je rovněž limitována minimálním průtokem, který je ještě schopna zpracovat. Pokud tento průtok označíme  $Q_{turb,min}$ , rovnici (3.3) lze omezit podmínkou:

$$
if Q_{ve} < Q_{turb,min} \tag{3.5}
$$
\n
$$
Q_{ve} = 0
$$

kde  $Q_{ve}$ ... je průtok vodní elektrárnou.

#### <span id="page-15-0"></span>**3.5. Spád**

Rozdíl hladin před a za vodní elektrárnou, tedy celkový statický spád, který chceme hydroenergeticky využít, se nazývá hrubý spád *H<sup>B</sup>* (brutto). Tento spád je snadno určitelný nivelací, nelze ovšem celý využít, neboť je k disposici pouze při nulovém průtoku vodní elektrárnou. Pro výpočet výkonu vodní turbíny je podstatnější užitný spád *H* (netto – také čistý spád), jenž je výškovým rozdílem mezi čárami energie těsně před a za turbínou. Je vypočten odečtením hydraulických ztrát na přivaděči a odpadu turbíny od hrubého spádu. Ztráty ve spirále a savce se započítávají do účinnosti turbíny. [6]

![](_page_15_Figure_2.jpeg)

*Obr. 3.4 – Schéma pro určení užitného spádu [5]*

U reakčního typu turbíny, používaného v nízkotlakých vodních elektrárnách, lze užitný spád určit pomocí Bernoulliho rovnice pro vstupní a výstupní profil turbíny za nenulového průtoku:

$$
H = H_B + \frac{\alpha_1 \cdot v_1^2}{2g} - \frac{\alpha_2 \cdot v_2^2}{2g} - \sum h_{Z_{1-n}} \tag{3.6}
$$

kde  $H...$  je užitný spád vodní turbíny,  $H_B...$  je hrubý spád,  $\frac{\alpha_1 \cdot \beta_1^2}{2a}$  $\frac{1 \cdot v_1^2}{2g}, \frac{\alpha_2 \cdot v_2^2}{2g}$ ...... jsou rychlostní výšky na vstupním a výstupním profilu,  $\alpha$  ... je Coriollisovo číslo a  $\sum H_{Z_{1-n}}$ ... je součet hydraulických ztrát. [6]

Graficky je získání užitného spádu *H* z hrubého spádu *H<sup>B</sup>* znázorněno na *obr. 3.4*. Jsou do něj rovněž vyznačeny tyto obvykle se vyskytující ztráty:

 $h_{Z_1}$ ... vtoková ztráta

 $h_{Z_2}$ ... ztráta třením v přivaděči

- $h_{Z_3}$ ... ztráta na česlích a vtoku do kašny turbíny
- $h_{Z_4} \ldots$ ztráta v odpadu (třením, změnou směru apod.) [5]

#### <span id="page-16-0"></span>**3.6. Účinnost soustrojí**

Účinností turbíny se rozumí poměr skutečného výkonu turbíny, měřeného na hřídeli, k teoretickému výkonu, určenému dle vztahu (3.1):

$$
\eta_t = P/P_0 \tag{3.7}
$$

kde  $\eta_t$ ... je celková účinnost turbíny, P... je skutečný výkon a  $P_0$ ... je teoretický výkon. [6]

Celková účinnost turbíny představuje veškeré ztráty, k nimž v turbíně dochází. Zahrnuje tedy několik dílčích ztrát. Hydraulické ztráty vznikají zejména při obtékání profilu lopatek turbíny, rázem na vstupu do lopatkové mříže, tvorbou a odtrháváním vírů apod. a určují hydraulickou účinnost  $\eta_h$ . Objemová účinnost  $\eta_q$  je důsledkem objemových ztrát ve spárách mezi lopatkami a komorou, ve spárách těsnících labyrintů atd. Mechanické ztráty v důsledku tření v ložiskách a ucpávkách turbíny určují mechanickou účinnost  $\eta_m$ . Celková účinnost lze tedy rovněž zapsat [1]:

$$
\eta_t = \eta_h \cdot \eta_q \cdot \eta_m \tag{3.8}
$$

Při transformaci mechanického výkonu, odevzdávaného turbínou, na výkon elektrický (měřený na svorkách generátoru) dochází rovněž ke ztrátám. Generátor má tedy také účinnost  $\eta_g$ , nabývající typicky hodnot 0.85 až 0.97. Pokud není generátor spojen s turbínou společnou hřídelí, vznikají ztráty převodem. Hodnota účinnosti převodu  $\eta_p$  výrazně závisí na zvoleném typu převodu. Pro dodávky do sítě je nutno vyrobenou elektrickou energii transformovat na vyšší napětí, i zde vznikají ztráty. Obvyklá účinnost transformátoru  $\eta_{tr}$  se pohybuje v rozmezí 0.92 až 0.98.

Celková účinnost soustrojí a transformátoru  $\eta_c$  je dána vztahem:

$$
\eta_c = \eta_t, \eta_g, \eta_p, \eta_{tr} \tag{3.9}
$$

kde  $\eta_t$ ... je celková účinnost turbíny,  $\eta_g$ ... je účinnost generátoru,  $\eta_p$ ... účinnost převodu a  $\eta_{tr}$ ... je účinnost transformátoru. [1]

Užitím výše uvedených vztahů lze získat vzorec pro skutečný výkon vodní elektrárny P při aktuálním provozním stavu ve tvaru:

$$
P = H, Q, \rho, g, \eta_c, N_t \tag{3.10}
$$

kde  $H...$  je užitný spád vodní turbíny,  $Q...$  je průtok turbínou,  $\rho...$  je měrná hmotnost vody a  $g...$  je gravitační zrychlení,  $\eta_c...$  celková účinnost soustrojí a  $N_t...$  počet turbín v provozu.

#### <span id="page-17-0"></span>**3.7. Kavitace**

Jako kavitace se označuje nepříznivý fyzikální fenomén, jenž snižuje účinnost a především mechanicky poškozuje vodní turbínu. Kritické je místo největších podtlaků, typicky nejvýše položené místo výstupu kapaliny z lopatek oběžného kola, viz *obr. 3.5* [6] [10]:

![](_page_17_Figure_8.jpeg)

*Obr. 3.5 – Kritické místo turbíny a sací výška Hs [10]*

Pokud absolutní tlak v kritickém bodě klesne na hodnotu tlaku nasycených vodních par při dané teplotě, voda začne samovolně vřít a vznikají bublinky vyplněné párou. Bublinky jsou unášeny proudem vody až do místa tlaku vyššího, než je tlak nasycených par, kde implodují. Při implozi dochází k silným rázovým jevům – voda je vtlačována do krystalické mřížky kovu a poté opět vystřelována ven, přičemž s sebou vytrhává i částečky materiálu. Na povrchu turbíny vzniká typické houbovité poškození, jež může časem vést až k úplné havárii turbíny. Je tedy nutné vzniku kavitace předcházet. [6] [10]

Nejsnadněji se kavitaci zabrání vyloučením vzniku podtlaků, u přetlakových turbín je však jejich vznik pod oběžným kolem naopak žádoucí, neboť umožňuje lepší využití kinetické energie proudící vody. Konstrukce savky se dokonce buduje za účelem zvýšení podtlaků za turbínou. Kavitaci se tedy předchází omezením nejvyššího přípustného podtlaku. Toto omezení se nejčastěji vyjadřuje ve formě maximální statické sací výšky *Hs*, která je na vodním díle přípustná. Statická sací výška je rozdíl hladiny dolní vody a kritického místa vodní turbíny (viz *obr. 3.5*), omezující podmínku lze vyjádřit následovně:

$$
H_s \le H_A - \sigma. H - \frac{P_{nas}}{\gamma} \tag{3.11}
$$

kde  $H_s$ ... je statická sací výška,  $H_A$ ... je atmosférický tlak,  $\sigma$ ... je Thomův kavitační součinitel,  $H...$  užitný spád na turbíně a  $\frac{P_{nas}}{P_{nas}}$  $\frac{nas}{\gamma}...$  je tlak nasycených vodních par. [6] [10]

Thomův kavitační součinitel *σ* se určuje experimentálně a jeho hodnoty jsou dodávány výrobcem jako součást modelové charakteristiky turbíny (viz kapitola 4**)**. Atmosférický tlak se mění s nadmořskou výškou a lze jej určit ze vztahu:

$$
H_A = 10 - \frac{h_{nad}}{900} \tag{3.12}
$$

kde  $H_A$ ... je atmosférický tlak a  $h_{nad}$ ... je nadmořská výška. [6] [10]

Kavitační součinitel *σ* s průtokem roste, pro určení přípustné statické sací výšky by se tedy zdál směrodatný nejvyšší průtok turbínou. S rostoucím průtokem se ovšem snižuje spád. Vhodným řešením se proto jeví výpočet v průtokové řadě (např. m-denních průtoků), kdy je jednotlivým průtokům přiřazena odpovídající hodnota sací výšky *Hs* a její nejnižší hodnota je rozhodující pro návrh vodní elektrárny. V běžné projekční praxi se navíc hodnota sací výšky snižuje o bezpečnostní rezervu 0.5 až 1 m. Vliv tlaku nasycených vodních par za běžných provozních teplot se předpokládá za zohledněný touto rezervou. Vzorec (3.11) lze tedy upravit do tvaru:

$$
H_s \le H_A - \sigma \cdot H - 1 \tag{3.13}
$$

kde  $H_s$ ... je statická sací výška,  $H_A$ ... je atmosférický tlak,  $\sigma$ ... je Thomův kavitační součinitel a  $H$ ... spád na turbíně. [6] [10]

#### <span id="page-19-0"></span>**3.8. Výpočet v průtokové řadě**

Cennou simulační metodou je řešení v průtokové řadě. Vzorce, uvedené v předcházejících podkapitolách, slouží k vypočtení jednotlivých provozních veličin pro aktuální provozní stav (tedy pro aktuálních průtok ve vodním toku při daných hodnotách jednotlivých parametrů vodní elektrárny). Při výpočtu v průtokové řadě se postupuje týmž způsobem, pouze vstupní veličinou není jeden průtok v toku, nýbrž celý vektor průtoků – průtoková řada. Využitím dříve uvedených vztahů se tedy získají rovněž vektory jednotlivých proměnných, v nichž každý prvek odpovídá aktuální provozní hodnotě dané proměnné.

Pro simulaci na matematickém modelu můžeme využít reálnou průtokovou řadu, či statisticky zpracovanou řadu m-denních průtoků. Při volbě reálné průtokové řady se využijí zaznamenané historické hodnoty průtoku na daném toku za určitý rok. Výsledkem takového řešení jsou hodnoty sledovaných proměnných (např. roční výroby elektrické energie) pro konkrétní rok tak, jako by VD na toku již stálo. Patrnou nevýhodou je, že v takovém případě získáme pouze výsekovou informaci o daném roku. Chceme-li získat rovněž informace pravděpodobnostní povahy, je nutné simulovat více let a poté je zpracovat vhodnými pravděpodobnostními metodami.

Příhodnou alternativou je simulace v průtokové řadě, odpovídající čáře překročení průměrných denních průtoků (m-denních průtoků), která je již výsledkem statistického zpracování průtoků pro konkrétní profil toku. Příklad čáry m-denních průtoků lze nalézt na *obr. 3.6***,** a význam je následující: vodorovná osa udává počet dní v roce *m*, každému z nich je přiřazen jeden průtok *Qm* na svislé ose. Průtok *Qm* je v daném profilu dosažen či překročen právě *m* dní v roce. [7] [9]

![](_page_20_Figure_0.jpeg)

*Obr. 3.6 – Čára překročení m-denních průtoků [9]*

Po výpočtu v průtokové řadě lze výsledky zobrazit jako čáry trvání (např. čára trvání spádu, průtoku atd.). Roční výroba elektrické energie se získá časovou integrací čáry trvání výkonů vodní elektrárny (vypočtené dle vzorce 3.10) za jeden rok:

$$
E = \int_0^T P \, dt \tag{3.14}
$$

kde  $E...$  je roční výroba elektrické energie a  $P...$  je skutečný výkon VE dodávaný do sítě. [6]

## <span id="page-21-0"></span>**4. MODELOVÉ CHARAKTERISTIKY TURBÍNY**

#### <span id="page-21-1"></span>**4.1. Jednotkové veličiny**

Vzájemné vztahy mezi základními veličinami turbíny jsou vyjádřeny pomocí turbínových charakteristik. Tyto vztahy se obvykle hledají mezi průtokem turbínou *Q*, jejím užitným spádem *H*, otáčkami *n*, poměrným otevřením lopatek rozváděcího (případně oběžného) kola *α*¸ výkonem turbíny *P* a účinností turbíny *η* na modelech turbín ve vodohospodářských laboratořích. Modely jsou oproti skutečné turbíně zmenšeny, musí však být dostatečně velké na to, aby byla zachována věrohodnost naměřených dat. Pro přepočet charakteristik z modelu na prototyp vodní turbíny jsou využity zákony hydraulické podobnosti. [2] [6]

Často užívaným konceptem jsou takzvané jednotkové veličiny, sloužící jako nástroj pro porovnávání různých typů turbín bez nutnosti jejich vzájemné hydraulické podobnosti. Jednotkové veličiny jsou získány přepočtem základních hodnot turbíny podle zákonů hydraulické podobnosti na turbínu, pracující při užitném spádu 1 m a průměru oběžného kola 1 m. Jednotkové charakteristiky jsou:

$$
n_{11} = \frac{n.D}{\sqrt{H}}\tag{4.1}
$$

kde 11… jsou jednotkové otáčky, *n*… jsou otáčky turbíny (prototypu), *D*… je průměr oběžného kola turbíny a *H*… je užitný spád turbíny;

$$
Q_{11} = \frac{Q}{D^2 \cdot \sqrt{H}}\tag{4.2}
$$

kde 11… je jednotkový průtok, *Q*… je průtok turbínou, *D*… je průměr oběžného kola a *H*… je užitný spád;

$$
P_{11} = \frac{P}{D^2 \cdot H^{3/2}}
$$
\n(4.3)

kde 11… je jednotkový výkon, *P*… je výkon turbíny, *D*… je průměr oběžného kola a *H*… je užitný spád. [6]

#### <span id="page-22-0"></span>**4.2. Universální charakteristika**

Universální charakteristika turbíny představuje vztah mezi jednotkovým průtokem *Q11*, jednotkovými otáčkami *n<sup>11</sup>* a jejich přidruženými závislými veličinami. Pro znázornění universální charakteristiky se obvykle používá kótované promítání o souřadných osách *Q11*, *n11*, do kterých se zanáší přidružené parametry: účinnost *η*, otevření lopatek rozváděcího kola *α*, natočení lopatek oběžného kola *β*, kavitační součinitel *σ* atd. [8]

![](_page_22_Figure_2.jpeg)

*Obr. 4.1 – Universální charakteristika: a) Francisovy turbíny, b) Kaplanovy turbíny [1]*

Universální charakteristika je sestrojena pomocí rozsáhlých zkoušek na modelové turbíně, její výhodou je možnost použití pro všechny turbíny s geometricky podobnými průtočnými částmi jako má tento model. Pro konkrétní turbínu lze universální charakteristiku přepočítat na charakteristiku provozní. [8] [10]

#### <span id="page-23-0"></span>**4.3. Provozní charakteristika**

Provozní charakteristika je konkretizací universální charakteristiky pro danou turbínu, tedy při zvoleném průměru oběžného kola *D* a provozních otáčkách *n*. Zaznamenává se nad rovinou danou osami průtoku turbínou *Q* a spádu *H*, nad níž se vykreslují tytéž přidružené parametry, jako u universální charakteristiky. Transformace universální charakteristiky na provozní se provede pomocí úpravy rovnic (4.1) a (4.2) pro konkrétní hodnotu provozních otáček a průměru oběžného kola následovně:

$$
H = \left(\frac{n \cdot D}{n_{11}}\right)^2 \tag{4.4}
$$

kde *H*… je užitný spád, *n*… jsou provozní otáčky turbíny, *D*… je průměr oběžného kola a  $n_{11}$ ... jsou jednotkové otáčky.

$$
Q = Q_{11}.D^2.\sqrt{H} \tag{4.5}
$$

kde Q… je průtok turbínou, Q<sub>11</sub>… je jednotkový průtok, D… je průměr oběžného kola a *H*… je užitný spád.

## <span id="page-24-0"></span>**5. MODEL V PROSTŘEDÍ MATLAB**

### <span id="page-24-1"></span>**5.1. Základní popis**

Matematický model vodní elektrárny je v této diplomové práci zpracován ve školní verzi programu MATLAB od společnosti MathWorks. Pro komunikaci s koncovým uživatelem je využito grafického uživatelského rozhraní vyvinutého v prostředí GUIDE (graphical user interface design environment). Vytvořený model je nahrán na CD, které je nedílnou součástí této diplomové práce.

Základní struktura fungování modelu je pro přehlednost znázorněna pomocí vývojového diagramu na *obr. 5.1*. Tento diagram znázorňuje především interakci programu s uživatelem. Hlavní výpočetní procedura modelu je schematizována na *obr. 5.2,* znázorňujícím posloupnost výpočtu. Obsah jednotlivých funkcí je sumarizován v *tab. 5.1* a blíže vysvětlen v následujících podkapitolách.

Před spuštěním modelu je třeba vložit vstupní datové soubory (viz podkapitolu 5.3). Program se doporučuje spouštět otevřením skriptu *GUIDE.m* a zmáčknutím tlačítka "Run". Po spuštění, ale před samotným zobrazením uživatelského rozhraní, se nastaví implicitní hodnoty proměnných, určené tvůrcem programu a zobrazené v příslušných polích grafického rozhraní. Dále se automaticky vypočtou optimální body přepínání mezi turbínami (více v podkapitole 5.4) a zobrazí se uživatelské rozhraní.

Nyní má uživatel několik možností. Může editovat libovolný parametr vodní elektrárny pomocí polí upravitelného textu. Pakliže tento parametr má vliv na určení bodů přepínání, jsou znovu automaticky přepočítány. Dále může nastavit průtok v toku, a tím spustit hlavní výpočetní proceduru pro aktuální nastavení parametrů elektrárny. Po proběhnutí výpočtu jsou výsledné hodnoty proměnných zapsány do uživatelského rozhraní a vykreslí se příslušné grafy. Zmáčknutím tlačítka *Výpočet v průtokové řadě* se spustí hlavní výpočetní procedura pro vektor průtoků, definovaný v rámci vstupních datových souborů. I v tomto případě jsou vypsány sledované hodnoty proměnných do uživatelského rozhraní a vykresleny grafy. Zmáčknutím tlačítka *Zavřít grafy* jsou všechny aktuálně vykreslené grafy uzavřeny. Po zmáčknutí tlačítka *Exit* jsou rovněž uzavřeny grafy a program se ukončí.

![](_page_25_Figure_0.jpeg)

*Obr. 5.1 – Vývojový diagram programu*

![](_page_26_Figure_0.jpeg)

*Obr. 5.2 – Hlavní výpočetní procedura modelu*

*Tab. 5.1 – Obsah dílčích funkcí modelu*

| Název funkce                | <b>Popis</b>                                                                                                    |
|-----------------------------|----------------------------------------------------------------------------------------------------|
| GUIDE.fig                   | Grafická složka uživatelského rozhraní uchovávající<br>informace o jeho vzhledu.                                                                                                    |
| GUIDE.m                     | Skript popisující chování jednotlivých komponent<br>uživatelského rozhraní. Program se z něj spouští.                                                                                                    |
| body_prepnuti.m             | Přípravná funkce, určující optimální dělení průtoku mezi<br>jednotlivé instalované soustrojí.                                                                                                    |
| $zpracovani_Q_GUI.m$        | Z průtoku ve vodním toku a konzumpční křivky dolní<br>vody vypočte hrubý spád a průtok vodní elektrárnou.<br>Vykreslí jejich hodnoty do grafu.                                                                                                    |
| pocet_soustroji_GUI.m       | Z průtoku VE a bodů přepínání určených funkcí<br>body_prepnuti.m zjistí počet soustrojí v provozu a průtok<br>jednou turbínou.                                                                                                    |
| hydraulicke_ztraty_GUI.m    | Vypočítá hydraulické ztráty na společném přívodu,<br>na turbíně a společném odpadu elektrárny. Na základě<br>znalosti hrubého spádu a celkových hydraulických ztrát<br>spočítá čistý spád na turbíně.                                                                                                    |
| jednot_char_GUI.m           | Určí jednotkové otáčky a jednotkový průtok turbíny.<br>Z universální charakteristiky interpoluje aktuální provozní<br>hodnoty účinnosti turbíny, otevření rozváděcího<br>a oběžného kola a kavitačního součinitele. Vykreslí<br>jednotkovou charakteristiku do grafu a vyznačí do ní<br>jednotlivé provozní stavy. |
| transf_charakteristik_GUI.m | Přepočítá universální charakteristiku na provozní, vykreslí<br>ji do grafu a vyznačí do ní provozní stavy. Vykreslí také<br>grafy pomocných vizualizací.                                                                                                    |
| vykon_GUI.m                 | Spočítá výkon na hřídeli turbíny a celkový výkon VE<br>dodávaný do sítě. Při řešení v průtokové řadě určí roční<br>výrobu elektrické energie, max. dosažený výkon<br>na turbíně i celé elektrárně.                                                                                                    |
| kavitace_GUI.m              | Určí hodnotu statické sací výšky a v závislosti na úrovni<br>dolní vody maximální přípustnou polohu turbíny.                                                                                                    |
| cary_trvani_GUI.m           | V případě výpočtu v časové řadě vykreslí z výstupních dat<br>jednotlivé čáry trvání.                                                                                                    |
| pocitej_GUI.m               | Pomocná funkce, provede výpočet výše popsaných funkcí<br>a zapsání výstupních hodnot do grafického rozhraní.                                                                                                    |
| zavri_grafy.m               | Pomocná funkce, zavře všechny aktuálně otevřené grafy.                                                                                                    |

### <span id="page-28-0"></span>**5.2. Uživatelské rozhraní GUIDE**

Grafické uživatelské rozhraní bylo vytvořeno v prostředí GUIDE (graphical user interface design environment) pro snadnější ovládání programu koncovým uživatelem. Rozhraní je definováno pomocí dvou souborů – *GUIDE.fig* a *GUIDE.m*. Soubor *GUIDE.fig* určuje vizuální podobu rozhraní – umístění a vzhled jednotlivých komponent pro zadávání vstupních hodnot, spouštění výpočtu, zobrazování výsledků atd. Soubor *GUIDE.m* obsahuje skript řídící chování uživatelského rozhraní. Z toho skriptu se program doporučuje spouštět.

![](_page_28_Figure_2.jpeg)

*Obr. 5.3 – Uživatelské rozhraní GUIDE*

Jak patrno z *obr. 5.3*, uživatelské rozhraní se skládá z několika typů prvků. Upravitelný text (*edit text*) má podobu bílého ohraničeného obdélníku a slouží k zadávání dílčích parametrů vodní elektrárny. Měněním těchto parametrů pro jednotlivé výpočty získává uživatel výstupní data pro různé uspořádání vodní elektrárny, které mohou pomoci při rozhodovacím procesu. Šoupátko (*slider*) určuje vnější podmínku systému – průtok v toku. Aktuální průtok v toku lze rovněž nastavit pomocí pole upravitelného textu, které je s šoupátkem propojeno. Změna průtoku spouští výpočet dle schématu na *obr. 5.2* pro dílčí provozní stav. Je tedy možné měnit průtok, a pro dané nastavení parametrů elektrárny sledovat, jakých provozních stavů VE dosahuje, případně změnit určitý parametr a pozorovat jeho vliv na provozní stav.

Posledním aktivním prvkem jsou tlačítka (*push button)*. Tlačítko *Výpočet v průtokové řadě* spouští výpočet pro průtokovou řadu, tlačítkem *Zavřít grafy* má uživatel možnost uzavřít

všechny aktuálně vykreslené grafy a tlačítko *Exit* program ukončuje. Pasivním prvkem (uživatel jej nemůže editovat) rozhraní je statický text (*static text)*, sloužící pro popisy jednotlivých polí a k zobrazování výsledků.

Grafické rozhraní je rozčleněno do logických funkčních celků, jejichž obsah je popsán v následujících podkapitolách.

#### <span id="page-29-0"></span>**5.2.1. Vnější hydraulický systém**

Blok určuje podmínky systému vně samotnou vodní elektrárnu. Šoupátkem se určuje průtok v toku v rozsahu  $0 - 300$  m<sup>3</sup>/s. Kliknutím na šipku je zvolený průtok změněn o 0.25 m<sup>3</sup>/s, kliknutím do pole šoupátka o 1 m<sup>3</sup>/s. Aktuálně zvolený průtok se zobrazuje v poli upravitelného textu. Do tohoto pole lze průtok rovněž zadávat, přepsáním hodnoty se šoupátko přesune na příslušnou pozici.

V rámci programu je předpokládán pohyblivý jez a hladina horní vody je uvažována na konstantní hodnotě, kterou může uživatel volit v poli *hl. horní vody*. Hladina dolní vody je proměnlivá v závislosti na průtoku, konzumpční křivka dolní vody však musí být vložena v rámci vstupních datových souborů (viz podkapitolu 5.3), v rozhraní GUIDE se tedy nedefinuje.

Pro měrnou hmotnost vody se v rámci programu zjednodušeně uvažuje konstantní hodnota 1000 kg/m<sup>3</sup> a gravitační zrychlení je zohledněno hodnotou 9.81 m/s<sup>2</sup>.

![](_page_29_Picture_149.jpeg)

*Obr. 5.4 – Blok "Vnější hydraulický systém"*

#### <span id="page-30-0"></span>**5.2.2. Ovladače**

Blok slouží pro snadnější ovládání programu uživatelem, spouští se odtud výpočet v průtokové řadě, zavírají grafy a ukončuje program.

![](_page_30_Figure_2.jpeg)

Obr. 5.5 – Blok "Ovladače"

#### <span id="page-30-1"></span>**5.2.3. Vodní elektrárna**

Blok *Vodní elektrárna* je nejobsáhlejší. Představuje celý vnitřní systém VE a je rozčleněn do několika dílčích bloků, představující jednotlivé technologické zařízení, případně jiný logický celek.

![](_page_30_Picture_61.jpeg)

*Obr. 5.6 – Blok "Vodní elektrárna"*

Blok *Omezující podmínky* představuje vnější limity, jimiž je provoz elektrárny podmíněn. Maximální průtok VE může být stanoven povolením k odběru povrchových vod či jiným omezením. Pokud není jeho hodnota vnějšími vlivy vynucena, jde o jeden z parametrů, jenž může být optimalizován. Tato hodnota se zároveň v rámci modelu považuje za návrhový průtok VE. Požadavky na ostatní odběry z toku s vyšší prioritou jsou v modelu generalizovány polem *MZP* (minimální zůstatkový průtok).

Blok *Hydraulický systém* slouží pouze k vypisování výsledků. Po proběhlé simulaci pro aktuální provozní stav jsou do něj zapisovány hodnoty průtoku elektrárnou, hrubého spádu, hydraulických ztrát na společném přívodu, na turbíně a společném odpadu, celkové hydraulické ztráty a čistý spád.

Blok *Turbíny* představuje všechny informace o tomto technologickém zařízení, je dále rozčleněn na dílčí sledované jevy.

Blok *Návrhové parametry* zahrnuje všechny parametry turbín, které může uživatel editovat, a tedy i optimalizovat. V poli *Instalované soustrojí* se volí počet turbín instalovaných na VE, předpokládá se užití totožných strojů. Na vodní elektrárně se uvažuje použití převodovky, není tedy nutné volit synchronní provozní otáčky, pro tento parametr je možné zvolit libovolnou hodnotu v poli *Provozní otáčky*. Pole *Prům. oběžného kola* určuje velikost instalovaných turbín. Pole *Minimální spád* a *Minimální průtok* vymezují nejmenší spád a průtok, za nichž je turbína ještě schopna pracovat.

Do bloku *Body přepínání* se při každém automatickém výpočtu zapisují body přepínání, tedy specifické průtoky VE, jimiž je určeno dělení průtoku mezi jednotlivé soustrojí.

Blok *Provozní stav* zobrazuje hodnoty proměnných, týkajících se aktuálního provozního stavu na turbíně. Jmenovitě: počet soustrojí v provozu, průtok jedním soustrojím, čistý spád na turbíně, jednotkové otáčky *n11*, jednotkový průtok *Q11*, otevření rozváděcího a oběžného kola, účinnost turbíny a výkon na hřídeli turbíny.

Do bloku *Kavitace* se zaznamenává hodnota kavitačního součinitele, statické sací výšky a maximální přípustné kóty turbíny pro bezkavitační provoz při aktuálním provozním stavu.

V bloku *Generátor* může uživatel volit účinnost instalované převodovky a generátoru. Pakliže je zvolena účinnost převodovky v hodnotě 1, v simulované elektrárně není

převodovka použita a generátor je na společné hřídeli s turbínou. V tomto případě je ovšem nutné zvolit synchronní provozní otáčky turbíny.

V bloku *Transformátor* může uživatel volit účinnost instalovaného transformátoru na vyšší napětí.

Do bloku *Řešení pro aktuální průtok* se zapisuje výkon vodní elektrárny pro aktuální provozní stav.

### <span id="page-32-0"></span>**5.2.4. Řešení v průtokové řadě**

Do bloku *Řešení v průtokové řadě* se zapisují výsledky po provedení výpočtu v průtokové řadě. Oproti bloku *Vodní elektrárna,* který zobrazuje hodnoty proměnných pro aktuální provozní stav, zobrazuje tento blok hodnoty získané z celé průtokové řady. Jde tedy o nejpodstatnější výsledky z hlediska technickoekonomického zhodnocení daného uspořádání VE, neboť jde o hodnoty kritické, či jinak významné.

Pole *Max. kóta turbíny* určuje maximální přípustnou kótu, na níž je možné umístit turbínu, aby byl zajištěn bezkavitační provoz. Maximální výkon na turbíně a VE určuje výkon, na nějž musí být dimenzovány související technické zařízení. Tyto tři proměnné představují limity, kterými je nutné se při projektování elektrárny řídit, podmiňují tedy investiční náklady. Naproti tomu proměnná *Roční výroba energie* představuje zisk, který bude investorovi z hotového díla plynout.

| 152.78 |
|--------|
| 362.8  |
| 635.2  |
| 3790.7 |
|        |

*Obr. 5.7 – Blok "Řešení v průtokové řadě"*

#### <span id="page-33-0"></span>**5.3. Vstupní datové soubory**

Některá vstupní data, popisující danou lokalitu a instalovaný typ turbíny, nejsou specifikována pomocí uživatelského rozhraní. Musí být vložena ve formě datových souborů přímo ve složce, ve které jsou umístěny i skripty funkcí matematického modelu. Požadavky na tyto soubory jsou specifikovány v následujícím textu. Pakliže jsou vstupní datové soubory jakkoliv změněny, vždy se důrazně doporučuje program restartovat.

#### <span id="page-33-1"></span>**5.3.1. Konzumpční křivka dolní vody**

Soubor s názvem *KK\_dolni\_voda.txt* popisuje závislost hladiny dolní vody na průtoku ve vodoteči. V prvním řádku jsou vypsány hodnoty průtoku [m<sup>3</sup>/s], ve druhém jim odpovídající kóty hladiny dolní vody [m n. m.]. Program mimo rozsah zadaných hodnot neextrapoluje.

> KK\_dolni\_voda.txt - Poznámkový blok Soubor Úpravy Formát Zobrazení Nápověda 10  $\theta$ 20 30 40 144.40 144.74 144.90 145.04 145.16

*Obr. 5.8 – Vstupní datový soubor KK\_dolní\_voda.txt*

#### <span id="page-33-2"></span>**5.3.2. Závislost hydraulických ztrát na průtoku**

Závislost ztrátové výšky na průtoku je třeba specifikovat pomocí textového souboru *Hztr.txt*. Toto řešení je voleno z důvodu snahy o co největší universálnost programu. Soubor musí obsahovat 4 sloupce, první představuje průtok [m<sup>3</sup>/s], druhý ztrátovou výšku na společném přívodu [m v. sl.] v závislosti na **průtoku VE** odpovídající prvnímu sloupci, třetí ztrátovou výšku na turbíně [m v. sl.] v závislosti na **průtoku turbínou** specifikovaném v prvním sloupci a čtvrtý ztrátovou výšku na společném odpadu [m v. sl.] v závislosti na **průtoku VE**. Požadovaná struktura je znázorněna v *tab. 5.2*. Program mimo rozsah zadaných hodnot neextrapoluje. Pro kontrolu je závislost vykreslena do grafu při spuštění programu.

| VE/turbínou<br>$\left[\mathrm{m}^3/\mathrm{s}\right]$ | $H_{ztr}$ přívod = $f(Q_{VE})$<br>[m v. sl.] | $H_{ztr}$ turbina= $f(Q_{turbinou})$<br>[m v. s].] | $H_{ztr\_odpad} = f(Qv_E)$<br>[m v. s].] |
|-------------------------------------------------------|----------------------------------------------|----------------------------------------------------|------------------------------------------|
|                                                       | 0.0000                                       | 0.00000                                            | 0.00000                                  |
|                                                       | 0.00006                                      | 0.00023                                            | 0.00005                                  |
|                                                       | 0.00026                                      | 0.00092                                            | 0.00019                                  |
|                                                       | 0.00058                                      | 0.00207                                            | 0.00042                                  |

*Tab. 5.2 – Požadovaná struktura datového souboru Hztr.txt*

#### <span id="page-34-0"></span>**5.3.3. Universální charakteristika turbíny**

Universální charakteristiku turbíny je třeba specifikovat v několika souborech typu .*mat* (matice v prostředí MATLAB), viz *tab. 5.3*. Soubory *n11\_inp.mat* a *Q11\_inp.mat* určují rovinu jednotkových otáček a průtoku, nad nimiž je určena třetí závislá proměnná (účinnost, otevření RK, OK a kavitační součinitel). Tedy např. hodnoty účinnosti v prvním řádku a sloupci matice *eta\_inp.mat* je dosaženo při jednotkových otáčkách na téže pozici matice *n11\_inp.mat* a jednotkovém průtoku na téže pozici matice *Q11\_inp.mat.* Všechny matice určující universální charakteristiku turbíny musí mít tentýž rozměr a musí obsahovat body pravidelné obdélníkové sítě.

Program dokáže extrapolovat hodnoty závislých proměnných mimo rozsah vložené universální charakteristiky. Jsou-li však zjišťované body příliš vzdálené zadanému rozsahu matic, mohou extrapolované veličiny dosahovat nesmyslných hodnot. Toho je třeba mít při využívaní programu na paměti a důsledně kontrolovat, zda extrapolace neovlivní spolehlivost výpočtu.

| Název soboru   | Obsah                            |
|----------------|----------------------------------|
| $n11$ _inp.mat | Matice jednotkových otáček       |
| $Q11$ _inp.mat | Matice jednotkových průtoků      |
| $eta$ _inp.mat | Matice účinností                 |
| $a0$ _inp.mat  | Matice otevření rozváděcího kola |
| beta_inp.mat   | Matice otevření oběžného kola    |
| sigma_inp.mat  | Matice kavitačního součinitele   |

*Tab. 5.3 – Datové soubory určující universální charakteristiku turbíny*

#### <span id="page-34-1"></span>**5.3.4. Průtoková řada**

Při výpočtu v průtokové řadě je třeba vložit do složky programu textový soubor *Q.txt*, obsahující jeden sloupec s průtoky v [m<sup>3</sup>/s]. Pro čáru překročení m-denních průtoků musí být tato řada sestupně seřazena, reálná průtoková řada může být zadána i v chronologickém pořadí (simulace reálného provozu elektrárny v daném roce). V tomto případě číslo *m* v čárách trvání neodpovídá m-dennosti, nýbrž pořadovému číslu daného dne v roce.

#### <span id="page-35-0"></span>**5.4. Body přepínání**

Body přepínání stanovují způsob dělení průtoku mezi jednotlivé turbíny. Pro *n* instalovaných soustrojí je určeno *(n-1)* průtoků vodní elektrárnou, které jej rozdělují na *n* intervalů. V prvním intervalu je v provozu jedno soustrojí, po překročení prvního přepínacího bodu najíždí do provozu druhé soustrojí a analogicky jsou zapojovány i ostatní stroje.

V raných fázích vývoje programu bylo použito přepínacích bodů ve formě fixně daných maximálních průtoků turbínou dle vzorce (3.4), doporučených odbornou literaturou. Bylo však zjištěno, že takovýto způsob dělení průtoku není optimální z hlediska celkového výkonu vodní elektrárny. Prostředí MATLAB nabízí možnost nalezení vhodnějších bodů přepínaní, jenž je popsán v následujícím textu a zahrnut do programu.

Pro vektor všech předpokládaných průtoků v toku (s krokem 0.1 m<sup>3</sup>/s) je provedeno *n* simulací (kde *n* je počet instalovaných turbín). Při první simulaci je pro celý rozsah průtoků využíváno pouze jedné turbíny, při druhé simulaci turbín dvou atd. až po n-tou simulaci. Příklad pro tři instalované soustrojí lze vidět *obr. 5.9*.

![](_page_35_Figure_4.jpeg)

*Obr. 5.9 – Určení přepínacích bodů – simulace pro tři soustrojí* 

Pro každou simulaci lze pro vektor průtoků získat jemu odpovídající vektor skutečných výkonů turbíny, vypočtených dle vztahu (3.1) v kombinaci se vzorcem (3.7). Výkony turbíny lze vykreslit v závislosti na průtoku vodní elektrárnou. Jak patrno z *obr. 5.10*, čím více turbín je využíváno, tím nižšího maximálního výkonu na turbíně je dosaženo, ale rovněž je pozvolnější jeho pokles.

![](_page_36_Figure_1.jpeg)

*Obr. 5.10 – Určení přepínacích bodů – výkon na turbíně*

Vynásobíme-li dílčí vektor výkonů turbíny počtem využívaných turbín a vykreslíme-li jej nad průtok elektrárnou, dostaneme *obr. 5.11.* Z něj je patrné získání přepínacích bodů. Až po určitý průtok vodní elektrárnou je nejvyššího součtového výkonu turbín dosaženo provozem pouze jedné turbíny. Po překročení tohoto průtoku je již vyššího součtového výkonu dosaženo provozem dvou turbín. Tento průtok je označen jako bod přepínání 1 a určuje průtok VE, při němž je přepínáno mezi provozem jedné a dvou turbín. Obdobně se postupuje pro zbylé body přepínání. Zpětně jsou body přepínání vyznačeny rovněž do obrázku *obr. 5.10*.

![](_page_37_Figure_0.jpeg)

*Obr. 5.11 – Určení přepínacích bodů – součtový výkon turbín*

Body přepínání jsou automaticky vypočteny při spuštění programu i editaci jakéhokoliv pole uživatelského rozhraní, mající vliv na jejich hodnotu. Při změně vstupních datových souborů (viz podkapitolu 5.3) je nutné program restartovat.

V konkrétním případu, zobrazeném na *obr. 5.9 – 5.11,* dochází v oblasti nejnižších průtoků k extrapolaci hodnot účinnosti a tím k mírnému zkreslení. Křivky výkonu na *obr. 5.10*  a *obr. 5.11* prochází bodem (0,0), ve skutečnosti však výkon protíná osu x v nenulové hodnotě průtoku. Toto zkreslení ovšem nemá na určení bodů přepínání vliv a je zanedbatelné.

#### <span id="page-38-0"></span>**5.5. Zpracování průtoku**

Vstupy funkce *zpracovani\_Q\_GUI.m* jsou konzumpční křivka dolní vody, úroveň hladiny horní vody, MZP, max. průtok VE (tedy návrhový průtok) a průtok v toku. Skript z hladiny horní vody a konzumpční křivky určí závislost hrubého spádu na průtoku. Hrubý spád při návrhovém průtoku elektrárnou označí za návrhový spád (tedy spád při průtoku ve vodním toku odpovídající hodnotě  $Q = max$ . průtok VE + MZP). Poté dle aktuálního průtoku v toku určí hladinu dolní vody, hrubý spád a dle rovnice (3.3) průtok vodní elektrárnou.

S rostoucím průtokem však klesá Hbrutto. Při vyšších průtocích, než je návrhový tedy nelze udržet průtok VE na konstantní hodnotě z důvodu úbytku spádu. Průtok vodní elektrárnou je tedy upraven podmínkou (5.1).

$$
if Hbrutto < Hnávrhový
$$
\n
$$
Qve = Qve (Hbrutto/Hnávrhový)0.5
$$
\n(5.1)

kde  $H_{brutto}$ ... je hrubý spád a  $H_{návrhový}$ ... je návrhový spád (odpovídající spádu při návrhovém průtoku) a  $Q_{ve}$ ... je průtok vodní elektrárnou.

Konzumpční křivka a závislost H<sub>brutto</sub> na průtoku je vykreslena do grafu a do něj je vyznačen aktuální provozní stav*.*

![](_page_38_Figure_6.jpeg)

*Obr. 5.12 – Zpracování průtoku – konzumpční křivka dolní vody*

#### <span id="page-39-0"></span>**5.6. Počet soustrojí v provozu**

Skript *pocet soustroji GUI.m* potřebuje znát body přepínání, automaticky vypočítané v rámci funkce *body\_prepnuti.m* (viz podkapitolu 5.4) a minimální průtok turbínou. Pro průtok vodní elektrárnou aplikuje podmínku (3.5) a pomocí bodů přepínání určí aktuální počet turbín v provozu. Vydělením průtoku VE počtem turbín v provozu získá průtok turbínou.

#### <span id="page-39-1"></span>**5.7. Hydraulické ztráty**

Pro určení čistého spádu na turbíně je využita rovnice (3.6). Vliv rychlostních výšek na vstupním a výstupním profilu se předpokládá jako zanedbatelný, ve výpočtu se tedy neuvažuje. Celkové hydraulické ztráty jsou ve výpočtu rozděleny na ztráty na přívodu, na turbíně a na odpadu. Přívod a odpad se předpokládá společný pro všechny turbíny, hydraulické ztráty tedy určuje celkový průtok vodní elektrárnou. Ztráty na turbíně jsou podmíněny průtokem turbínou.

Funkce *hydraulicke\_ztraty\_GUI.m* dle průtoku vodní elektrárnou a turbínou interpoluje z datového souboru *Hztr.txt* (viz podkapitolu 5.3.2) hydraulické ztráty na přívodu, na turbíně a na odpadu. Jejich odečtením od hrubého spádu získá čistý spád. Pro něj je dále aplikována podmínka:

$$
if H < H_{min} \tag{5.2}
$$

$$
H = 0
$$

kde  $H...$  je čistý spád na turbíně a  $H_{min}$ . je minimální zpracovatelný spád, definovaný v rámci uživatelského rozhraní.

#### <span id="page-40-0"></span>**5.8. Universální charakteristika**

Skript *jednot\_char\_GUI.m* určí pomocí vzorců (4.1) a (4.2) aktuální jednotkové otáčky a jednotkový průtok turbíny. Načte matice, specifikující universální charakteristiku turbíny (více v podkapitole 5.3.3) a dle aktuálních jednotkových otáček a průtoku interpoluje aktuální provozní hodnoty turbíny – účinnost *η*, otevření rozváděcího kola *α*, otevření oběžného kola *β* a kavitační součinitel *σ*. Universální charakteristiku poté vykreslí do grafu a vyznačí do ní aktuální provozní stav.

![](_page_40_Figure_2.jpeg)

Universální charakteristika

*Obr. 5.13 – Universální charakteristika turbíny*

#### <span id="page-41-0"></span>**5.9. Provozní charakteristika**

V rámci funkce *transf\_charakteristik\_GUI.m* je pomocí rovnic (4.4) a (4.5) universální charakteristika transformována na charakteristiku provozní. Provozní charakteristika je vykreslena do grafu a je do ní vyznačen aktuální provozní stav. Pro lepší vizualizaci jevů je účinnost turbíny rovněž vykreslena jako prostorová plocha nad rovinou Q-H (průtok turbínou – užitný spád) a i do ní je vyznačen provozní stav.

![](_page_41_Figure_2.jpeg)

Provozní charakteristika

*Obr. 5.14 – Provozní charakteristika turbíny*

![](_page_42_Figure_0.jpeg)

*Obr. 5.15 – Prostorové vykreslení účinnosti turbíny*

Pomocí rovnic (3.1) a (3.7) je nad rovinou Q-H vypočtena matice skutečných výkonů turbíny a je vykreslena jako dvojrozměrný vrstevnicový graf i jako prostorová plocha (do obou jsou pro lepší názornost rovněž vyznačeny vrstevnice účinnosti). I v těchto grafech je zakreslen aktuální provozní stav.

![](_page_43_Figure_0.jpeg)

![](_page_43_Figure_1.jpeg)

![](_page_43_Figure_2.jpeg)

*Obr. 5.17 – Prostorové vykreslení výkonu turbíny*

#### <span id="page-44-0"></span>**5.10. Výkon vodní elektrárny**

V rámci skriptu *vykon\_GUI.m* je pomocí rovnic (3.1) a (3.7) určen aktuální výkon turbíny. Pro zvolené hodnoty účinnosti převodovky, generátoru a transformátoru, specifikované v rámci uživatelského rozhraní, je dle rovnice (3.10) vyjádřen výkon VE dodávaný do sítě. V případě výpočtu v časové řadě je určen max. dosažený výkon na turbíně a VE, pomocí integrace výkonů VE je také určena roční výroba elektrické energie (vzorec (3.14)).

#### <span id="page-44-1"></span>**5.11. Kavitace**

Funkce *kavitace\_GUI.m* určí dle rovnice (3.13) pro aktuální hodnotu užitného spádu a kavitačního součinitele *σ* maximální přípustnou hodnotu statické sací výšky. Pro aktuální kótu hladiny dolní vody určí maximální přípustnou kótu oběžného kola turbíny. Při výpočtu v průtokové řadě rovněž určí nejnižší vypočtenou hodnotu kóty OK, jež je rozhodující pro návrh vodní elektrárny. Statická sací výška je zobrazena nad rovinou Q-H, do grafu jsou zobrazeny jednotlivé provozní stavy a je vyznačen kritický bod (určující požadovanou kótu OK). Určení tohoto bodu poskytuje cennou informaci pro technickoekonomické zhodnocení plánovaného VD. Pro kavitaci je obvykle rozhodující poměrně úzký rozsah provozních stavů. Dle uvážení investora lze provoz turbíny v této oblasti vyloučit. Za cenu snížení výroby elektrické energie tak lze snížit investiční náklady na stavební část VD.

![](_page_44_Figure_4.jpeg)

*Obr. 5.18 – Zobrazení kavitačních poměrů na turbíně*

## <span id="page-45-0"></span>**6. OVĚŘENÍ FUNKČNOSTI MODELU**

Funkčnost matematického modelu byla ověřena na reálných datech, popsaných v podkapitole 6.1. Na řešení v reálné průtokové řadě i v čáře překročení m-denních průtoků jsou demonstrovány možné použití vytvořeného programu.

### <span id="page-45-1"></span>**6.1. Vstupní data**

Následující vstupní data jsou společná všem provedeným simulacím. Ostatní vstupní data, která se pro jednotlivé simulace různí, jsou v daném oddílu textu explicitně uvedena.

### <span id="page-45-2"></span>**6.1.1. Čára trvání m-denních průtoků**

Při řešení byla použita čára trvání m-denních průtoků (vyhodnocená z let 1994 – 2005) pro profil jezu Terezín na Ohři poskytnutá státním podnikem Povodí Ohře. Hodnoty průtoků v toku jsou ovlivněny VD Nechranice, zejména nadlepšováním minimálních zůstatkových průtoků na hodnotu 8 m<sup>3</sup>/s.

*Tab. 6.1 – Průměrné denní průtoky v profilu Terezín*

| $\vert$ m [dny] 30 60                                                                                                    |  | $\vert$ 90 $\vert$ 120 $\vert$ 150 $\vert$ 180 $\vert$ 210 $\vert$ 240 $\vert$ 270 $\vert$ 300 $\vert$ 330 $\vert$ 355 $\vert$ 364 |  |  |  |  |  |
|----------------------------------------------------------------------------------------------------|--|----------------------------------------------------------------------------------------------------|--|--|--|--|--|
| $\vert$ Q [m <sup>3</sup> /s] $\vert$ 92.7   58.3   42.4   40.1   37.1   29.1   23.3   19.5   17.4   15.3   13.1   11.5   8.7 |  |                                                                                                    |  |  |  |  |  |

Pro interpolaci a extrapolaci zbylých průtoků byla užita polynomická funkce 5. řádu.

![](_page_45_Figure_9.jpeg)

*Obr. 6.1 – Čára m-denních průtoků v profilu Terezín*

#### <span id="page-46-0"></span>**6.1.2. Průtoková řada z roku 2003**

Pro řešení v časové řadě byla využita reálná průtoková řada v profilu jezu Terezín z roku 2003. Průtoky byly ponechány v chronologickém pořadí, na časové řadě tedy byla provedena simulace reálného provozu VE.

![](_page_46_Figure_2.jpeg)

*Obr. 6.2 – Reálná průtoková řada z roku 2003 v profilu Terezín*

#### <span id="page-46-1"></span>**6.1.3. Kóta hladiny v toku**

Pro určení hladiny dolní vody byla užita konzumpční křivka v profilu Terezín, poskytnutá státním podnikem Povodí Ohře. Hladina horní vody je uvažována na konstantní úrovni **147.8 m n. m.**, odpovídající reálné situaci na jezu. Z těchto údajů lze rovněž určit závislost hrubého spádu na průtoku v toku, jak patrno z následující tabulky:

| Q<br>$\lceil m^3/s \rceil$ | Hl. dolní vody<br>[m n. m.] | Hbrutto<br>[m] | $\lceil m^3/s \rceil$ | Hl. dolní vody<br>[m n. m.] | Hbrutto<br>[m] |
|----------------------------|-----------------------------|----------------|-----------------------|-----------------------------|----------------|
| $\overline{0}$             | 144.40                      | 3.40           | 100                   | 145.70                      | 2.10           |
| 10                         | 144.74                      | 3.06           | 150                   | 146.14                      | 1.66           |
| 20                         | 144.90                      | 2.90           | 200                   | 146.58                      | 1.22           |
| 30                         | 145.04                      | 2.76           | 240                   | 146.92                      | 0.88           |
| 40                         | 145.16                      | 2.64           | 270                   | 147.18                      | 0.62           |
| 50                         | 145.25                      | 2.55           | 300                   | 147.39                      | 0.41           |
| 75                         | 145.47                      | 2.33           |                       |                             |                |

*Tab. 6.2 – Konzumpční křivka dolní vody v profilu Terezín*

#### <span id="page-47-0"></span>**6.1.4. Hydraulické ztráty**

Pro určení hydraulických ztrát byl užit zjednodušující předpoklad kvadratické závislosti na průtoku dle vzorce:

$$
H_{ztr} = K_p \cdot Q^2 \tag{6.1}
$$

kde  $H_{ztr}$ ... je ztrátová výška,  $Q...$  je průtok VE/turbínou a  $K_p...$  ztrátový koeficient.

Hydraulické ztráty jsou určeny tak, aby odpovídaly maximálně 8 % návrhového spádu při návrhovém průtoku. Na tyto hodnoty se poté předpokládá projektování hydraulického obvodu VE.

Koeficient  $K_p$  pro společné ztráty (pro průtok VE) byl zvolen v hodnotě 1.1e-04, přičemž 60 % bylo přisouzeno ztrátám na přívodu a 40 % ztrátám na odpadu. Koeficient  $K_p$  pro ztráty na turbíně (pro průtok turbínou) by měl být volen dle počtu instalovaných strojů (pro více instalovaných strojů na téže lokalitě se předpokládá jejich menší rozměr a tedy větší hydraulické ztráty). Pro dvě instalované soustrojí je v této práci volena hodnota **1.3e-04**.

#### <span id="page-47-1"></span>**6.1.5. Universální charakteristika**

Universální charakteristika byla použita z vertikální Kaplanovi turbíny instalované na vodním díle Gabčíkovo (viz *obr. 9.1* a *obr. 9.2* v přílohách). Získaná data byla ve formátu textového souboru, v nichž první sloupec představoval jednotkové otáčky, druhý jednotkový průtok a třetí závislou veličinu v bodě určeném prvním a druhým sloupcem (výkon, otevření rozvaděče atd.).

Body universální charakteristiky, odpovídající jednotlivým měřením na modelové turbíně, byly nepravidelně rozložené. Pro potřeby modelu bylo nutné získaná data upravit do pravidelné obdélníkové sítě. Zvolena byla síť o rozměrech 200 x 200 bodů. Pro interpolaci hodnot závislé proměnné v jednotlivých bodech sítě z původního souboru dat byly po vizuálním posouzení vhodnosti zvoleny různé interpolační metody, jak je patrno z *tab. 6.3.*

| Proměnná                       | Metoda interpolace  |
|--------------------------------|---------------------|
| Učinnost $\eta$                | Biharmonická spline |
| Otevření rozváděcího kola a    | Kubická             |
| Otevření oběžného kola $\beta$ | Kubická             |
| Kavitační součinitel $\sigma$  | Kubická             |

*Tab. 6.3 – Zvolené interpolační metody*

#### <span id="page-48-0"></span>**6.1.6. Omezující podmínky**

V simulacích je minimální zůstatkový průtok rybím přechodem uvažován hodnotou **2.5 m<sup>3</sup> /s** a maximální průtok vodní elektrárnou v hodnotě **35 m<sup>3</sup> /s**.

#### <span id="page-48-1"></span>**6.1.7. Účinnosti**

Na vodní elektrárně se předpokládá použití řemenové převodovky s účinností **97 %**. Účinnost instalovaného generátoru se uvažuje v hodnotě **91 %** a účinnost transformátoru **95 %**.

Takto zvolené účinnosti jsou zhruba ve středu běžně se vyskytujících hodnot. Navýšení účinnosti jednotlivých komponent vodní elektrárny zvedne celkovou výrobu energie, navýší se ovšem rovněž investiční náklady na pořízení dokonalejších strojů. Volba konkrétního provedení převodovky, generátoru a transformátoru je jeden z problémů technickoekonomického rozboru, pro nějž tento matematický model generuje informace.

### <span id="page-48-2"></span>**6.2. Řešení v čáře překročení m-denních průtoků**

Při řešení v průtokové řadě lze modelu využít k provedení citlivostní analýzy libovolného výstupu na libovolném parametru či kombinaci parametrů vodní elektrárny. Jako hlavní sledovaný výstup byla zvolena roční výroba elektrické energie, jelikož představuje účel, za nímž je VE budována, a rovněž zisk plynoucí investorovi. Při citlivostní analýze je třeba většině proměnných přisoudit konstantní hodnotu a pouze jednu, či omezenou kombinaci parametrů měnit. Vliv těchto proměnných na roční výrobě energie je poté zkoumán.

#### <span id="page-49-0"></span>**6.2.1. Citlivostní analýza výroby energie na provozních otáčkách**

| Instalované soustrojí                    |          | $\lceil - \rceil$                      | Hladina horní vody      | 147.8 | [m n.m.]                               |
|------------------------------------------|----------|----------------------------------------|-------------------------|-------|----------------------------------------|
| Průměr oběžného kola                     |          | $\lceil m \rceil$                      | Max. průtok VE          | 35    | $\lceil m^3/s \rceil$                  |
| Min. spád turbíny                        |          | $\lceil m \rceil$                      | <b>MZP</b>              | 2.5   | $\left[\mathrm{m}^3/\mathrm{s}\right]$ |
| Min. průtok turbínou                     | 2        | $\left[\mathrm{m}^3/\mathrm{s}\right]$ | Účinnost převodovky     | 0.97  | $\lceil - \rceil$                      |
| Koeficient Kp (pro turbínu)              | $1.3e-4$ | $\lceil - \rceil$                      | Účinnost generátoru     | 0.91  | $\lceil - \rceil$                      |
| Celkové ztráty při H <sub>návrhový</sub> | 0.214    | $\lceil m \rceil$                      | Účinnost transformátoru | 0.95  | $\lceil - \rceil$                      |
| $H_{ztrátová}/H_{návrhový}$              |          | $\lceil \frac{9}{6} \rceil$            |                         |       |                                        |

*Tab. 6.4 – Konstantní parametry pro citlivostní analýzu 1*

První citlivostní analýza (dále označována analýza 1) byla zpracována pro 2 instalované soustrojí o průměru 3.1 m. Byl sledován vliv provozních otáček na roční výrobu energie, informativně byly zaznamenávány rovněž body přepínání a max. přípustná kóta turbíny. Hodnoty pro analýzu neměnných parametrů lze vyčíst z *tab. 6.4* (a v podkapitole 6.1), výsledky jsou zobrazeny v *tab. 6.5* a na *obr. 6.3.*

| Provozní otáčky    | Roční výroba | Bod přepínání                      | Max. kóta turbíny |
|--------------------|--------------|------------------------------------|-------------------|
| $\left[$ ot./min.] | [MWh]        | $\left[\text{m}^3/\text{s}\right]$ | [m n, m]          |
| 60                 | 3706.4       | 14.9                               | 152.89            |
| 61                 | 3718         | 15.2                               | 152.88            |
| 62                 | 3728.1       | 15.4                               | 152.88            |
| 63                 | 3736.9       | 15.7                               | 152.86            |
| 64                 | 3744.4       | 16.1                               | 152.86            |
| 65                 | 3750.6       | 16.4                               | 152.85            |
| 66                 | 3755.4       | 16.8                               | 152.83            |
| 67                 | 3758.9       | 17.1                               | 152.82            |
| 68                 | 3760.8       | 17.4                               | 152.81            |
| 69                 | 3761.4       | 17.7                               | 152.8             |
| 70                 | 3760.8       | 18.1                               | 152.78            |
| 71                 | 3759<br>18.3 |                                    | 152.78            |
| 72                 | 3756.2       | 18.6                               | 152.76            |
| 73                 | 3752.5       | 18.9                               | 152.74            |
| 74                 | 3748.1       | 19.2                               | 152.73            |
| 75                 | 3742.9       | 19.4                               | 152.71            |

*Tab. 6.5 – Výsledky citlivostní analýzy 1*

![](_page_50_Figure_0.jpeg)

*Obr. 6.3 – Výsledky citlivostní analýzy 1*

Při výše uvedeném nastavení parametrů je maxima roční výroby energie dosaženo při provozních otáčkách **n = 69 ot./min**. Simulace v tomto bodě je v následujícím textu blíže rozebrána. Výsledné hodnoty v bodě maxima jsou uvedeny v *tab. 6.6.*

*Tab. 6.6 – Citlivostní analýza 1 – bod maxima*

| <b>Maximum</b>                      |        |  |  |  |
|-------------------------------------|--------|--|--|--|
| Provozní otáčky [ot./min.]          | 69     |  |  |  |
| Roční výroba energie [MWh]          | 3761.4 |  |  |  |
| Bod přepínání $\lceil m^3/s \rceil$ | 17.7   |  |  |  |
| Max. kóta turbíny [m n. m.]         | 152.8  |  |  |  |
| Max. výkon na turbíně [kW]          | 425.2  |  |  |  |
| Max. výkon elektrárny [kW]          | 625.5  |  |  |  |

![](_page_51_Figure_0.jpeg)

*Obr. 6.4 – Analýza 1 – Čára trvání průtoků*

V čáře trvání průtoků jsou dobře viditelné průtokové poměry na VD během simulace. Z toku je po celou dobu roku odebírán MZP, jelikož má vyšší prioritu, než vodní elektrárna. Zbytek průtoku je k dispozici pro hydroenergetické využití. V oblasti vysokých m-denností pracuje pouze jedna turbína, díky nadlepšování průtoků z vodního díla Nechranice je v provozu celoročně. Pokud by k nadlepšování nedocházelo, v oblastech nejnižších průtoků by VE pravděpodobně nepracovala, jelikož by nebyla splněna podmínka min. zpracovatelného průtoku turbínou (zde 2 m $\frac{3}{s}$ ).

V momentě, kdy průtok ve vodním toku přesáhne první přepínací bod (zde  $17.7 + 2.5$  (MZP) = 20.2 m<sup>3</sup>/s), zapojuje se do provozu i druhá turbína a průtok se mezi ně rovnoměrně dělí. Po dosažení návrhového průtoku začíná průtok turbínou klesat dle podmínky (5.1) z důvodu poklesu spádu.

![](_page_52_Figure_0.jpeg)

*Obr. 6.5 – Analýza 1 – Čára trvání hladin a spádů*

Spádové poměry během simulace lze vyčíst z *obr. 6.5*. Je zde patrný moment zapojení druhé turbíny (vyznačen do obrázku), dochází při něm ke skokovému zvýšení čistého spádu. Důvodem je podmínění části hydraulických ztrát průtokem turbínou. Ten se v momentě zapojení druhé turbíny skokově zmenší, dochází tedy rovněž ke zmenšení hydraulických ztrát a nárůstu čistého spádu. Také je postřehnutelné dosažení návrhového průtoku VE, nastává při něm k lomu v čáře čistého spádu. Průtok VE se za tímto bodem již nezvyšuje, čára trvání H<sub>netto</sub> se tedy již nevzdaluje od čáry H<sub>brutto</sub> dalším narůstáním ztrát. Naopak se jí začíná nepatrně přibližovat, neboť se průtok VE v důsledku snižování spádu zmenšuje.

Z provozní charakteristiky (*obr. 6.6*) je zřejmé, jakých provozních stavů turbíny během simulace dosahovaly. Je patrné, že provozní otáčky jsou vzhledem k průměru oběžného kola turbíny vhodně zvoleny, neboť se provozní stavy turbíny pohybují převážně v oblasti nejvyšších účinností. To lze vyčíst i z prostorového vykreslení účinnosti (*obr. 6.7*).

![](_page_53_Figure_0.jpeg)

![](_page_53_Figure_1.jpeg)

![](_page_53_Figure_2.jpeg)

*Obr. 6.7 – Analýza 1 – Prostorové vykreslení účinnosti*

![](_page_54_Figure_0.jpeg)

*Obr. 6.8 – Analýza 1 – Čáry trvání výkonů*

Průběhy výkonů na hřídelích turbín a výkonu VE dodávaného do sítě přibližuje *obr. 6.8.* Zelená a fialová křivka zobrazují dělení výkonu mezi jednotlivé turbíny (viz *obr. 3.3*). Modrá křivka představuje výkon VE dodávaný do sítě. Ten je nižší, než součtový výkon na turbínách, o ztráty na převodovce, na generátoru a transformátoru.

Na *obr. 6.8* je patrný bod dosažení návrhového průtoku VE, za nímž dochází k snižování výkonů v důsledku poklesu spádu i průtoku vodní elektrárnou. Dále je do grafu vyznačen bod maximálního dosaženého výkonu na turbíně a VE. Za povšimnutí stojí skutečnost, že maximální dosažený výkon na turbíně při souběžném provozu je nižší, než při sólo provozu. Kvůli tomuto efektu dochází k předimenzování souvisejících technologických zařízení (generátor, vypínače atd.), které musí být dimenzovány na nejvyšší dosažený výkon. Omezením sólo provozu turbíny v oblasti nejvyšších výkonů lze za cenu snížení výroby energie snížit investiční náklady.

#### <span id="page-55-0"></span>**6.2.2. Citlivostní analýza výroby na otáčkách a průměru OK**

| Instalované soustrojí                    |          | $\lceil - \rceil$     | Hladina horní vody      | 147.8 | [m n.m.]                               |
|------------------------------------------|----------|-----------------------|-------------------------|-------|----------------------------------------|
| Min. spád turbíny                        |          | $\lceil m \rceil$     | Max. průtok VE          | 35    | $\left[\mathrm{m}^3/\mathrm{s}\right]$ |
| Min. průtok turbínou                     |          | $\lceil m^3/s \rceil$ | <b>MZP</b>              | 2.5   | $\left[\mathrm{m}^3/\mathrm{s}\right]$ |
| Koeficient Kp (pro turbínu)              | $1.3e-4$ | $\lceil - \rceil$     | Účinnost převodovky     | 0.97  | $\lceil - \rceil$                      |
| Celkové ztráty při H <sub>návrhový</sub> | 0.214    | [m]                   | Účinnost generátoru     | 0.91  | [-]                                    |
| $H_{ztrátová}/H_{návrhový}$              |          | [%]                   | Účinnost transformátoru | 0.95  | $\lceil - \rceil$                      |

*Tab. 6.7 – Konstantní parametry pro citlivostní analýzu 2*

Jako druhá (dále analýza 2) byla zpracována citlivostní analýza výroby elektrické energie na provozních otáčkách a průměru oběžného kola turbíny, jež je zobecněním analýzy 1 (viz podkapitolu 6.2.1). V tomto případě není sledován vliv jednoho, ale kombinace dvou parametrů. Výsledkem tedy není vektor, nýbrž matice, v níž každý prvek odpovídá roční výrobě energie pro konkrétní kombinaci provozních otáček a průměru OK*.* Zbylé parametry byly ponechány ve stejných hodnotách, jako při analýze 1.

Pro nalezení maxima byla zvolena poměrně hustá síť testovaných bodů – provozní otáčky v rozsahu 60-75 ot./min. s krokem 1 ot./min. a průměry OK v rozsahu 3-3.4 m s krokem 0.02 m. Výsledky byly vypsány do *tab. 6.9* a pro lepší názornost byly barevně podkresleny.

Maximální výroba byla zjištěna pro průměr OK 3.26 m a provozní otáčky 64 ot./min. Jde tedy o odlišný bod, než byl nalezen v analýze 1. Je třeba si uvědomit, že analýza 1 poskytuje pouze výsekovou informaci, jelikož průměr oběžného kola v hodnotě 3.1 m byl určen odhadem. Analýza 2 tedy podává mnohem komplexnější informaci. Dále je nutné mít na zřeteli, že bod maxima výroby nemusí být nutně optimem, jelikož problém návrhu VE je velmi komplexní a v úvahu je nutné vzít celou škálu okolností.

| <b>Maximum</b>                      |        |
|-------------------------------------|--------|
| Provozní otáčky [ot./min.]          | 64     |
| Průměr oběžného kola [m]            | 3.26   |
| Roční výroba energie [MWh]          | 3765.3 |
| Bod přepínání $\lceil m^3/s \rceil$ | 18.8   |
| Max. kóta turbíny [m n. m.]         | 152.82 |
| Max. výkon na turbíně [kW]          | 446.4  |
| Max. výkon elektrárny [kW]          | 628.2  |

*Tab. 6.8 – Citlivostní analýza 2 – bod maxima*

![](_page_56_Picture_793.jpeg)

 $\overline{\mathcal{L}}$ 

![](_page_56_Picture_794.jpeg)

Matici ročních výrob energie z *tab. 6.9* lze vykreslit jako prostorovou funkci nad rovinou n – DOK (*obr. 6.9)*. Na této vizualizaci lze dobře vidět tendenci, postřehnutelnou i v *tab. 6.9.* Roční výroba energie se pro danou simulaci pohybuje v poměrně širokém pásu kombinací *n – DOK* s minimálním poklesem své velikosti. Jde o cenné zjištění, vezme-li se v potaz povaha zkoumaných proměnných. Instalování větší turbíny výrazně zvedne investiční náklady elektrárny. Naproti tomu volba provozních otáček má na výslednou cenu investice zanedbatelný vliv. Díky užití převodovky lze zvolit prakticky libovolnou hodnotu *n* a zvolenému průměru OK otáčky přizpůsobit. Je tedy jistě vhodné při návrhu cílit na menší a levnější turbínu.

Alternativně lze uvažovat i umístění synchronního generátoru na společné hřídeli s turbínou (tedy vypuštění převodovky) a zvolit synchronní provozní otáčky v hodnotě 60 či 75 ot./min. I v tomto případě lze dosáhnout zajímavých hodnot roční výroby energie.

V krajních, nebo jinak významných bodech *tab. 6.9* byly provozní charakteristiky příslušných simulací zakresleny do *obr. 6.10*. V něm lze dobře pozorovat vliv kombinace parametrů *n – DOK* na provozní stavy turbíny vůči účinnosti, a tedy i roční výrobě energie.

![](_page_57_Figure_3.jpeg)

*Obr. 6.9 – Analýza 2 – Prostorové vykreslení výsledků*

![](_page_58_Figure_0.jpeg)

*Obr. 6.10 – Analýza 2 – Provozní charakteristiky simulací*

### <span id="page-59-0"></span>**6.3. Řešení v reálné průtokové řadě**

| Instalované soustrojí |     | $\lceil - \rceil$         | Hladina horní vody                       | 147.8    | [m n.m.]          |
|-----------------------|-----|---------------------------|------------------------------------------|----------|-------------------|
| Provozní otáčky       | 69  | [m]                       | Účinnost převodovky                      | 0.97     | $\lceil - \rceil$ |
| Průměr oběžného kola  | 3.1 | [m]                       | Účinnost generátoru                      | 0.91     | $\lceil - \rceil$ |
| Min. spád turbíny     |     | $\lceil m \rceil$         | Účinnost transformátoru                  | 0.95     | $\lceil - \rceil$ |
| Min. průtok turbínou  |     | $2 \lfloor m^3/s \rfloor$ | Koeficient Kp (pro turbínu)              | $1.3e-4$ | $\lceil - \rceil$ |
| Max. průtok VE        |     | $35 \mid [m^3/s]$         | Celkové ztráty při H <sub>návrhový</sub> | 0.214    | $\lceil m \rceil$ |
| <b>MZP</b>            | 2.5 | $\lceil m^3/s \rceil$     | $H_{ztrátová}/H_{návrhový}$              |          | $\lceil\% \rceil$ |

*Tab. 6.10 – Parametry VE pro simulaci v reálné řadě*

Pro simulaci v reálné průtokové řadě (dále simulace 3) byly ponechány tytéž konstantní parametry VE, jako v analýze 1 a 2, pro provozní otáčky a průměr oběžného kola byl zvolen bod maxima z analýzy 1. Využita byla reálná průtoková řada z profilu jezu Terezín z roku 2003. Jde tedy o simulaci reálného provozu VE, rámcově navržené v analýze 1.

![](_page_59_Figure_4.jpeg)

*Obr. 6.11 – Simulace 3 – Čára trvání průtoků*

![](_page_60_Figure_0.jpeg)

*Obr. 6.12 – Simulace 3 – Čára trvání hladin a spádů*

![](_page_60_Figure_2.jpeg)

*Obr. 6.13 – Simulace 3 – Provozní charakteristika (účinnost a výkon)*

![](_page_61_Figure_0.jpeg)

*Obr. 6.14 – Simulace 3 – Čára trvání výkonu*

*Tab. 6.11 – Porovnání simulace v reálné řadě a čáře m-denních průtoků*

| Reální průtoková řada               | Čára překročení m-denních průtoků        |        |  |
|-------------------------------------|------------------------------------------|--------|--|
| Roční výroba energie [MWh]          | 3186.3 Roční výroba energie [MWh]        | 3761.4 |  |
| Bod přepínání $\lceil m^3/s \rceil$ | 17.7 Bod přepínání $\lceil m^3/s \rceil$ | 17.7   |  |
| Max. kóta turbíny [m n. m.]         | 152.81   Max. kóta turbíny $[m n, m]$    | 152.8  |  |
| Max. výkon na turbíně [kW]          | 420.3   Max. výkon na turbíně [kW]       | 425.2  |  |
| Max. výkon elektrárny [kW]          | 624.7   Max. výkon elektrárny [kW]       | 625.5  |  |

Jak je patrné z *obr. 6.11 – 6.14*, provozní stavy za reálné situace jsou značně rozkolísané. Při této konkrétní simulaci byl dokonce podkročen min. zpracovatelný spád na turbíně a elektrárna několik dní nebyla v provozu. Porovnáním výsledků se simulací v čáře překročení m-denních průtoků (pro bod maxima analýzy 1) bylo zjištěno dosažení znatelně menší roční výroby energie, nepatrně menší byl také max. dosažený výkon na turbíně a VE. Maximální přípustná kóta turbíny vychází v obou simulacích prakticky stejná. Je dobré si uvědomit, že výsledky simulace v čáře překročení m-denních průtoků představují očekávané průměrné hodnoty, výsledky ze simulací v konkrétních letech se tedy mohou značně různit.

## <span id="page-62-0"></span>**7. ZÁVĚR**

Cílem této diplomové práce bylo vytvořit nástroj, usnadňující plánovací proces výstavby malých vodních elektráren. Za tímto účelem byl vytvořen matematický model v programovacím prostředí MATLAB s využitím grafického uživatelského rozhraní, umožňujícího snadné a přehledné ovládání.

Samotnému sestavení modelu předcházela analýza systému nízkotlaké malé vodní elektrárny. Byly vybrány a podrobně popsány prvky a vazby vodní elektrárny, podstatné pro sestavení modelu o cílené komplexitě. Tyto vazby byly vyjádřeny pomocí matematických vzorců a logických podmínek.

Následně byl vytvořen výpočetní program simulující vodní elektrárnu. Při sestavování tohoto programu bylo dbáno na universalitu jeho použití a snadné ovládání. V modelu lze editovat celou řadu vstupních parametrů (vnější hydraulický systém, návrhové parametry turbín, hydraulické ztráty aj.) a sledovat tedy jejich vliv na chování elektrárny. Program pro každé nastavení parametrů navíc automaticky optimalizuje způsob dělení průtoku mezi instalované turbíny.

Simulaci provozu lze provést pro izolovanou hodnotu průtoku či v průtokové řadě. Výpočet pro zvolený průtok poskytuje detailní přehled provozních hodnot, jako jsou aktuální hydraulické ztráty, počet turbín v provozu, otevření rozváděcího a oběžného kola turbíny, výkon vodní elektrárny atd. Simulace v průtokové řadě podává souhrnnější informace o provozu – roční výrobu energie, maximální dosažený výkon elektrárny a na turbíně a požadovanou kótu turbíny pro zajištění bezkavitačního provozu. V obou případech jsou všechny sledované jevy vhodně vizualizovány.

Některé prvky systému vodní elektrárny byly vzhledem ke zvolené úrovni komplexity modelu zjednodušeny, případně zanedbány. Zpřesnění modelu by bylo možno dosáhnout například začleněním dalších limitů. K již zohledněným limitům maximálního průtoku elektrárnou a minimálního zpracovatelného průtoku a spádu by se daly doplnit limity maximálního otevření rozváděcího a oběžného kola a maximálního výkonu turbíny. Rovněž by bylo možné zohlednit vlastní spotřebu technologického zařízení, a to jak konstantní spotřebu celé vodní elektrárny, tak vlastní spotřebu každého soustrojí, projevující se pouze

v době jeho provozu. Další zpřesnění modelu by však již byly nad rámec rozsahu diplomové práce.

Po dokončení byla funkčnost modelu otestována na reálných datech, čímž byly zároveň demonstrovány některé způsoby jeho využití. Simulován byl provoz virtuální vodní elektrárny v profilu jezu Terezín s využitím dvou Kaplanových turbín v čáře překročení m-denních průtoků i reálné průtokové řadě z roku 2003. Na základě četných simulací byla zpracována citlivostní analýza roční výroby energie na provozních otáčkách při fixním průměru oběžného kola i pro kombinaci parametrů průměr oběžného kola - provozní otáčky. Obdobným způsobem lze ovšem provést citlivostní analýzu libovolného výstupu na libovolných vstupech. Model tedy může být využit jako zdroj cenných informací pro technickoekonomické zhodnocení různých uspořádání plánované vodní elektrárny. Simulací v reálné průtokové řadě lze názorněji pozorovat chování elektrárny za skutečného provozu. Výsledky všech provedených simulací odpovídají očekáváním.

Vytvořeného modelu lze využít ve všech fázích plánovacího procesu – pro primární zhodnocení lokality, pro optimalizaci parametrů při prvotním návrhu vodní elektrárny i pro snadné opětovné přepočítání parametrů, narazí-li se při projektové přípravě na nové skutečnosti. V rámci této diplomové práce byl tedy vyvinut funkční matematický model s celou řadou využití při řešení reálných problémů z oblasti hydroenergetiky.

#### <span id="page-64-0"></span>**8. SEZNAMY**

#### <span id="page-64-1"></span>**8.1. Použitá literatura**

[1] BEDNÁŘ, Josef. *Turbíny: [malé vodní elektrárny]*. Češkovice: Marcela Bednářová, 2013. ISBN 978-80-905437-0-6.

[2] BROŽA, Vojtěch, Pavel GABRIEL, František ČIHÁK, Jitka KUČEROVÁ a Antonín PROCHÁZKA. *Využití vodní energie*. Dotisk. Praha: Vydavatelství ČVUT, 1993. ISBN 80-01-00392-2.

[3] FÁBRY, Jan. *Matematické modelování*. Praha: Professional Pub., 2011. ISBN 978-80-7431-066-9.

[4] GABRIEL, Pavel, Teodor GRANDTNER, Miroslav PRŮCHA a Pavel VÝBORA. *Jezy*. Státní nakladatelství technické literatury, 1989.

[5] GABRIEL, Pavel a Jitka KUČEROVÁ. *Navrhování vodních elektráren*. Praha: České vysoké učení technické, 1995. ISBN 80-01-01304-9.

[6] GABRIEL, Pavel, František ČIHÁK a Petr KALANDRA. *Malé vodní elektrárny.* Praha: České vysoké učení technické, 1998. ISBN 80-01-01812-1.

[7] KEMEL, Miroslav. *Klimatologie, meteorologie, hydrologie.* Praha: České vysoké učení technické, 1996. ISBN 80-01-01456-8.

[8] MELICHAR, Jan. *Malé vodní turbíny*. Vyd. 2. přeprac. Praha: ČVUT, 2000. ISBN 80-01-02164-5.

[9] MELICHAR, Jan. *Hydraulické a pneumatické stroje, část vodní turbíny*. Praha: Česká technika - nakladatelství ČVUT, 2013. ISBN 978-80-01-05283-9.

[10] MELICHAR, Jan, Jan VOJTEK a Jaroslav BLÁHA. *Malé vodní turbíny: konstrukce a provoz.* Praha: České vysoké učení technické, 1998.

[11] United Nations - Disability: Department of economic and social affairs. *United Nations* [online]. [cit. 2019-03-14].

Dostupné z: https://www.un.org/development/desa/disabilities/envision2030.html

### <span id="page-65-0"></span>**8.2. Seznam tabulek**

![](_page_65_Picture_304.jpeg)

## <span id="page-65-1"></span>**8.3. Seznam obrázků**

![](_page_65_Picture_305.jpeg)

![](_page_66_Picture_366.jpeg)

![](_page_67_Picture_222.jpeg)

#### <span id="page-67-0"></span>**8.4. Seznam zkratek**

Agenda 2030 – Přeměna našeho světa: Agenda pro udržitelný rozvoj 2030

DP – Diplomová práce

DOK – Průměr oběžného kola turbíny

GUIDE – Graphical user interface design environment (prostředí pro tvorbu grafického uživatelského rozhraní)

Hbrutto – Hrubý spád

 $H<sub>netto</sub> - \check{C}$ istý (užitný) spád

MVE – Malá vodní elektrárna

n – provozní otáčky turbíny

OK – Oběžné kolo

OSN – Organisace spojených národů

RK – Rozváděcí kolo

VD – Vodní dílo

VE – Vodní elektrárna

#### <span id="page-67-1"></span>**8.5. Obsah přiloženého CD**

Matematicky model MVE.pdf – textová část diplomové práce

Program – Složka obsahující všechny skripty vytvořeného matematického modelu

## <span id="page-68-0"></span>**9. PŘÍLOHY**

![](_page_68_Figure_1.jpeg)

*Obr. 9.1 – Universální charakteristika z VD Gabčíkovo*

![](_page_69_Figure_0.jpeg)

*Obr. 9.2 – Universální charakteristika z VD Gabčíkovo – kavitační součinitel*